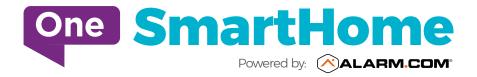

# **Getting Started**

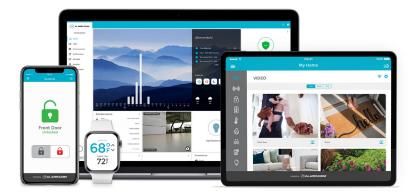

#### LOGIN INFORMATION

Username: \_\_\_\_\_

Password: \_\_\_\_\_

#### LOGIN AT www.alarm.com/login

Log in using the username/ temporary password sent to you via email to manage and view your system from the Homepage.

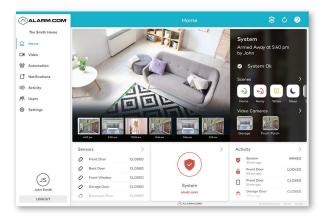

#### 2 SET UP USER CODES

Set up user codes for your family members, friends, dog walker, nanny or anyone who has access to arm/disarm your panel.

#### Users > Add New User

Also assign user-specific access, permanent or temporary, to selected access points (security system, locks, etc.) for a specific date and time range.

#### Users > Manage Logins > Add Logins

Add new users with their own username and password to your One SmartHome App to secure and automate your home.

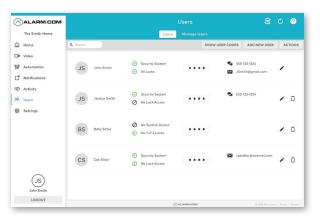

#### **3** CONFIGURE NOTIFICATIONS

Receive real-time alerts (email or push) due to a system occurrence, such as the system reporting an alarm, if someone forgets to arm the system, or if a door is left open. You can also add and manage notifications from the Alarm.com Mobile App.

Notifications > + New Notification > Select default or customize your own > + Add Recipient > Save Notification

| e Q Search          |                                                                                                | Notifications                                                                                                    |                                                                                                    |                                                                                                    |                                                                                                    |                                                                                                    |
|---------------------|------------------------------------------------------------------------------------------------|----------------------------------------------------------------------------------------------------|----------------------------------------------------------------------------------------------------|----------------------------------------------------------------------------------------------------|----------------------------------------------------------------------------------------------------|----------------------------------------------------------------------------------------------------|
| e search            |                                                                                                |                                                                                                    |                                                                                                    | + NEW N                                                                                                    | OTIFIC.                                                                                                    | ATION                                                                                                    |
| Lock<br>Activity    | Lock Left Unlocked<br>If the Front Door has been left unlocked by 11 AM<br>Notify Dan's iPhone | Anytime                                                                                                    |                                                                                                    |                                                                                                    | /                                                                                                    | Û                                                                                                    |
| Lock<br>Activity    | Lock Activity<br>Whenever there is any lock activity notify<br>Notify Dan's iPhone             | Anytime                                                                                                    |                                                                                                    |                                                                                                    | /                                                                                                    | Û                                                                                                    |
| Arming<br>Event     | Arming Event<br>When Any User/Keyfob performs arming action<br>Notify Dan's iPhone             | Anytime                                                                                                    |                                                                                                    |                                                                                                    | /                                                                                                    | Û                                                                                                    |
| Alarm               | Alarm<br>When alarm type needed alarm is reported by<br>Notify Dan's iPhone                    | Anytime                                                                                                    |                                                                                                    |                                                                                                    | /                                                                                                    | Û                                                                                                    |
| Thermostat<br>Alert | Temperature Notification<br>When Living Room Tstat is above 30 degrees<br>Notify Dan's iPhone  | Anytime                                                                                                    |                                                                                                    |                                                                                                    | /                                                                                                    | Û                                                                                                    |
|                     | Activity<br>Lock<br>Activity<br>Arming<br>Event<br>Alorm                                       | Left<br>Activity         Unit reprod Door has base in the valuated by 11 AM<br>North Door Nime           Lesk         Lesk Activity           Lesk         Weinsprace Town in any hole activity northly<br>horthy Door Nime           Arming<br>Feet         Weins Any Use/Kortho performs arming action<br>Natry Door Nime           Airam         Alarm           Alarm         Wein Any Mended alarm is reported by<br>Natry Door Nime           Tamenation         Tamenation Nime           Tamenation         Wan Any Mended alarm is reported by | Loth<br>Activity         Loth From Door has base whet fur valuables by 11 AAM         Anytime           Lock         Lock Activity         New Power         Anytime           Lock         Wennew Tomm in way lock activity notify         Anytime           Arming<br>Event         Manage Seet         Anytime           Airming         Aning Event         Manage Seet           Airming         Aning Seet         Anytime           Airming         Aning Seet         Anytime           Airming         Management to the mediad dama is insported by         Anytime           Thermostant         Thermostant Statistication         Management Statistication | Left<br>Activity         Utura Freen Dave has been first unlaked by 11 AM         Anytime         Composition           Lesk         Lesk Activity         Manufactore for the unlaked by 11 AM         Anytime         Composition           Lesk         Lesk Activity         Manufactore for the unlaked by 11 AM         Anytime         Composition           Arming<br>Forest         Animg Seet<br>Manufactore for the unlaked by 11 AM         Anytime         Composition           Alarm         Manufactore for the unlaked alarm is reported by         Anytime         Composition           Thermoster         Thermoster Statisticatore<br>Wan Anyto Bratisticatore Statisticatore<br>Wan Long Bratisticatore         Anytime         Composition | Lock<br>Activity     Lock<br>Inter France Court has been left unitable by 11 AM     Arytime       Lock     Lock Activity     Anytime       Activity     Manner of bala controls be stability notify     Anytime       Arring     Arring Event<br>Notify Davis Theme     Anytime       Arring     Manner of bala controls be stability notify     Anytime       Arring     Manner of bala controls be needed down is reported by     Anytime       Alarm     Manner bala controls be needed down is reported by     Anytime       Thermostering     Thermostering Statistics     Anytime       Thermostering     Thermostering Statistics     Anytime | Left<br>Activity     If the fourt Date labels in if it units labels do ITAM     Anytime        Left Netty Date Visit Netty Netty Nety Ne |

#### **4** ENABLE GEO-SERVICES

Create Geo-Fences to enable location-based rules and alerts that automatically adjust your home's settings. Geo-Services use the location of your smartphone to detect when you're leaving or approaching your home. You must first enable location services in the Mobile App before configuring Geo-Services on the Alarm.com website.

#### Settings > Geo-Services > + Add a Fence > Position the pin to the desired area

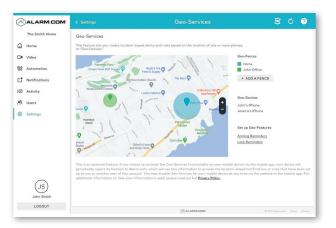

# Setting up and Managing your Emergency Contact List

We require our customers with Professional Monitoring Services (SmartHome Security and SmartHome Security+ packages) to have a minimum of **three emergency contacts** listed and to ensure that your contact list is up to date and maintained.

To add and manage your emergency contact list:

- Login to your SmartHome Alarm.com account on your PC / Laptop
- 2 Go to Settings (located on the left menu)
- 3 Select Monitoring Station
- Select "Add" to add your emergency contact. Please ensure that you include the full telephone number including area code (i.e. "441")

## Getting Started with Your Alarm.com Mobile App

#### 1 DOWNLOAD THE APP

The Alarm.com App for phone and tablet is available for download on **Coogle Play Store** and **Apple App Store**.

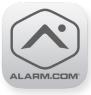

You can also control and monitor your system using your Apple Watch, Amazon Echo and Google Home.\*

#### 2 NAVIGATE THE DASHBOARD

View and control your system from the palm of your hand with the easy-to-navigate Dashboard. Arm and Disarm your panel, adjust Lights, Locks and Thermostats.

#### **3** ENABLE NOTIFICATIONS

Click Notifications to enable Push Notifications. You can also add or manage your push, and email notifications on-the-go.

A System Not Armed notification will remind you if you forget to arm your system when you're away from home.

# ALARM.COM X The Smith Home: The system was not armed when John left Home at 12:15 PM Armed Away Armed Stay

#### 4 ACTIVATE GEO-SERVICES

Enable automatic rules and alerts based on your phone's location through Geo-Services.

Be alerted if you've left home without arming your system, pause video recordings for privacy, and have your thermostat adjust when you're approaching home.

Geo-Services > Toggle to ON > Draw Geo-Fence on your Online Account

\*Services only available on certain plans and hardware..

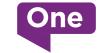

Onecomm.bm/SmartHome

### Cetting Started Guide - Home Security Section Automation and Security

Our Security features are available to customers on Smart Automation, Smart Security and Smart Security+ packages.

#### ARM OR DISARM MY SYSTEM

Using your One SmartHome App, tap on the Security System on your home screen.

#### On your Mobile / PC (SmartHome App)

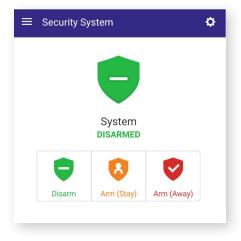

Keypad linked to your panel in your home

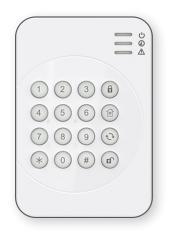

#### ARM (STAY):

Arms the system perimeter (entry / exit doors) and is typically used during the night when occupants are sleeping.

- On your SmartHome App tap on the orange shield "Arm (Stay)"
- On your keypad Enter your four digit user code and press the "Home" key. The red LED will flash and the Keypad sounds 3 beeps

#### ARM (AWAY):

Arms all the sensors and entry / exit door contacts attached to your alarm system and is typically used when occupants are out of the home.

- On your SmartHome App tap on the red shield "Arm (Away)"
- On your keypad Enter your four digit user code and press the "Lock" key. The red LED will flash and the Keypad sounds a long beep

You can also turn off Entry Delay to arm the system from your SmartHome App. This will activate your alarm system and will NOT provide any entry or exit delay prior to the system.

**DISARM:** Disarms the security system

- On your SmartHome App tap on the green shield "Disarm"
- On your keypad Enter your four digit user code and press the "Un-Lock" key. The red LED will flash and the Keypad sounds 2 beeps

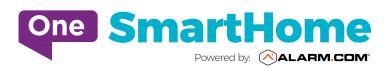

Copyright © 2019 Alarm.com. All rights reserved. Alarm.com and the Alarm.com Logo are registered trademarks of Alarm.com.